## Guida per la prenotazione dei colloqui con i docenti da PC

Collegarsi al portale Argo:<https://www.portaleargo.it/>

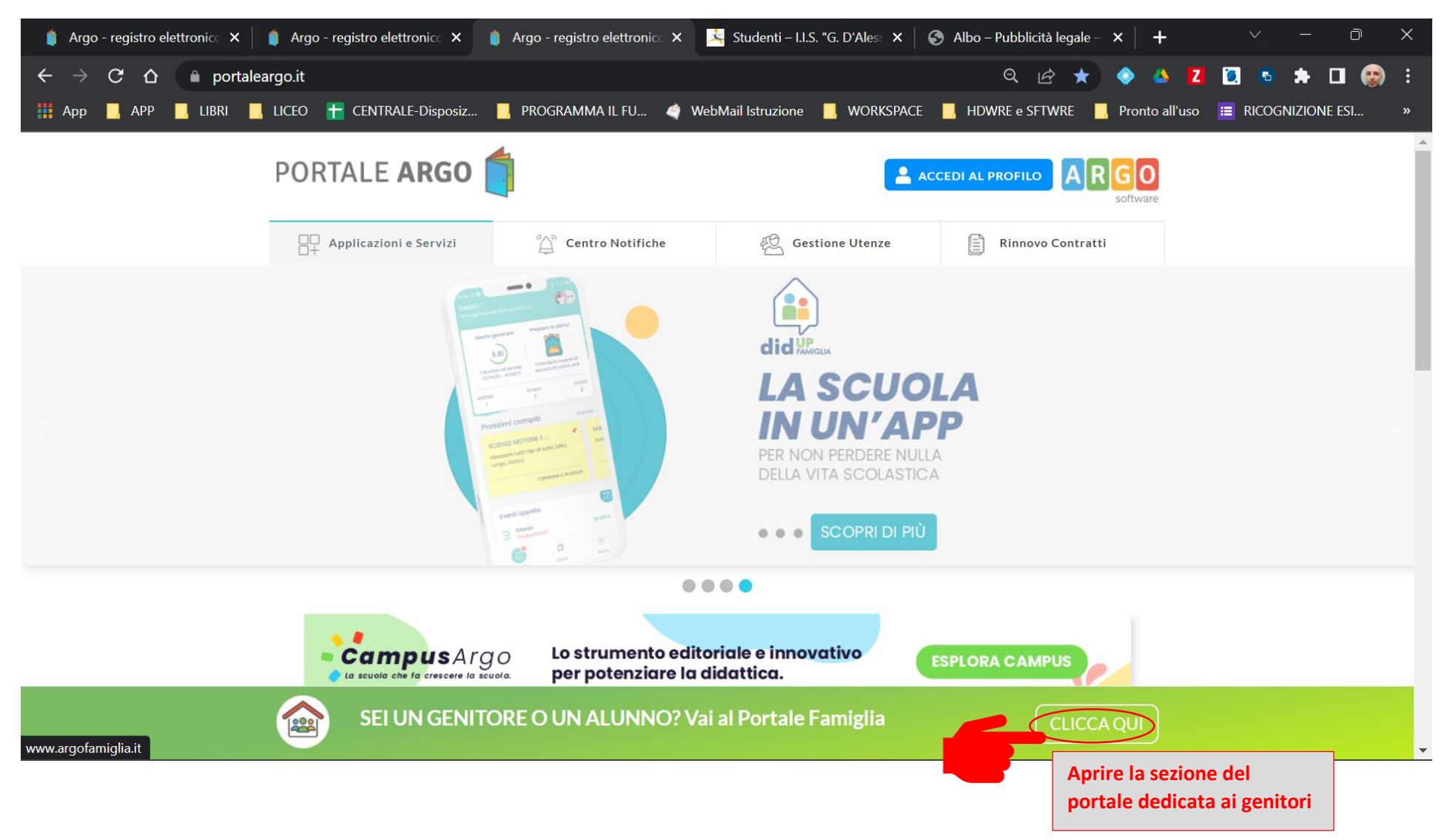

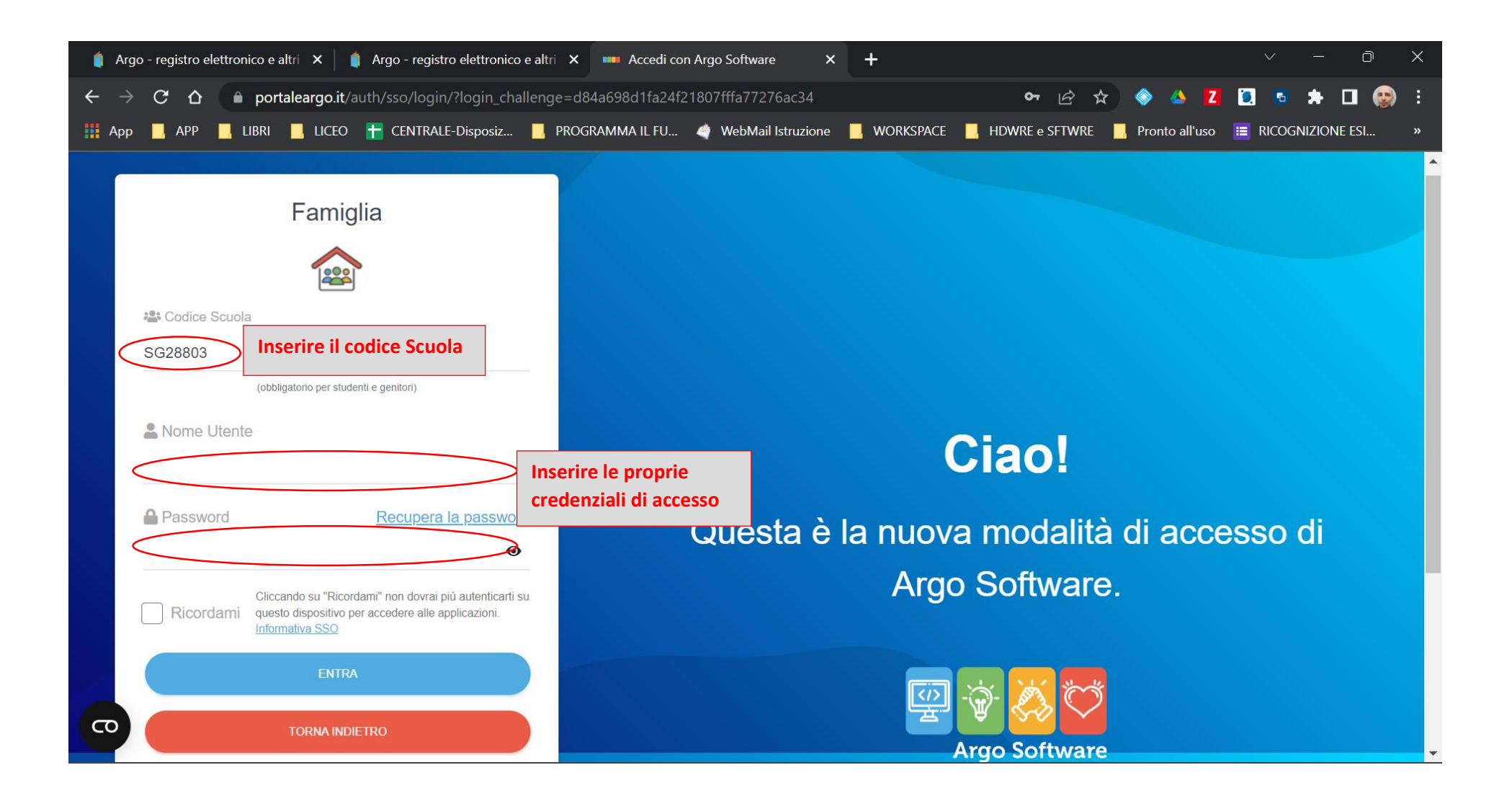

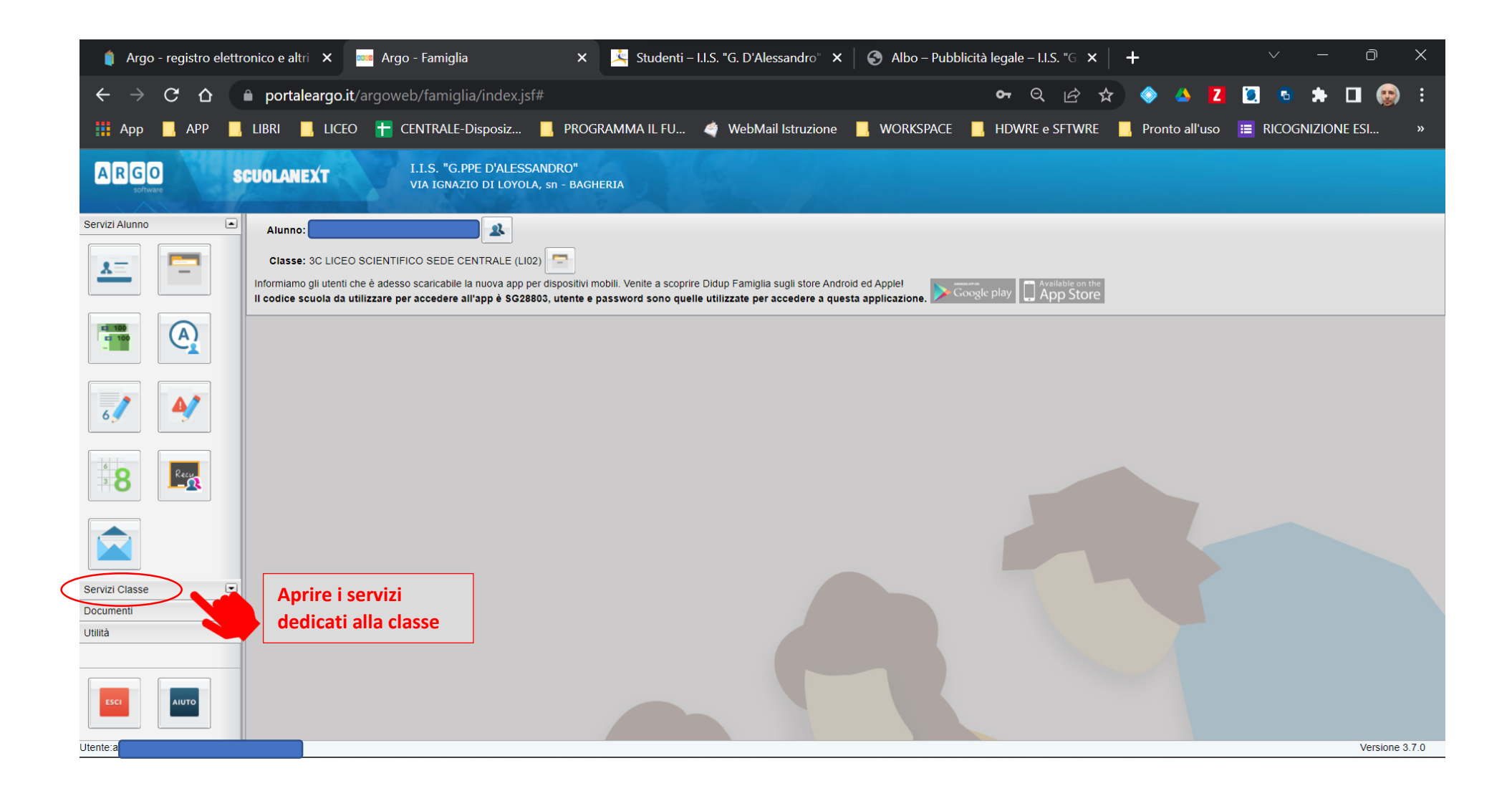

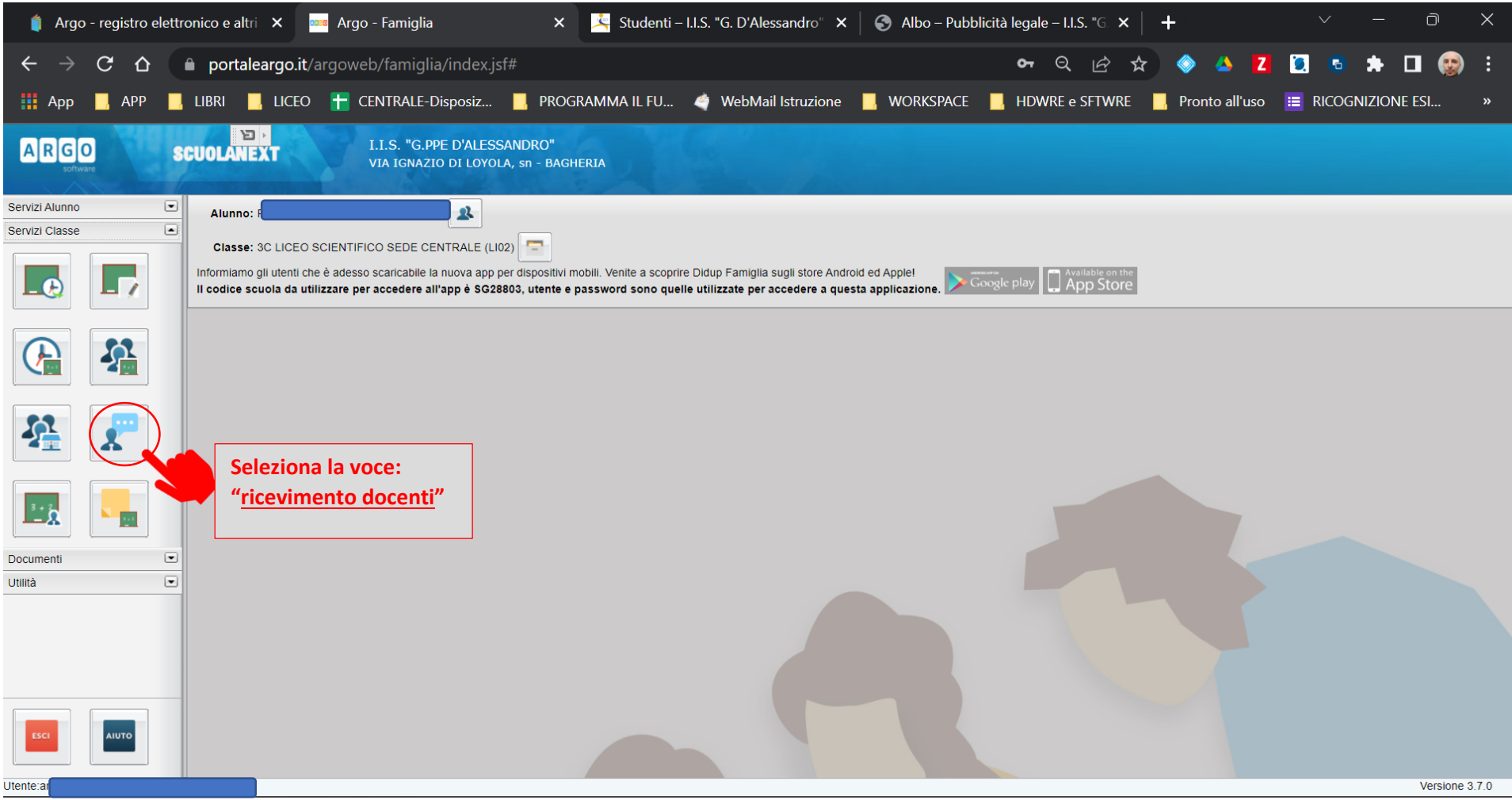

Si aprirà la schermata di riepilogo relativa ai ricevimenti già prenotati.

Per effettuare una nuova prenotazione cliccare sulla voce: **nuova prenotazione**

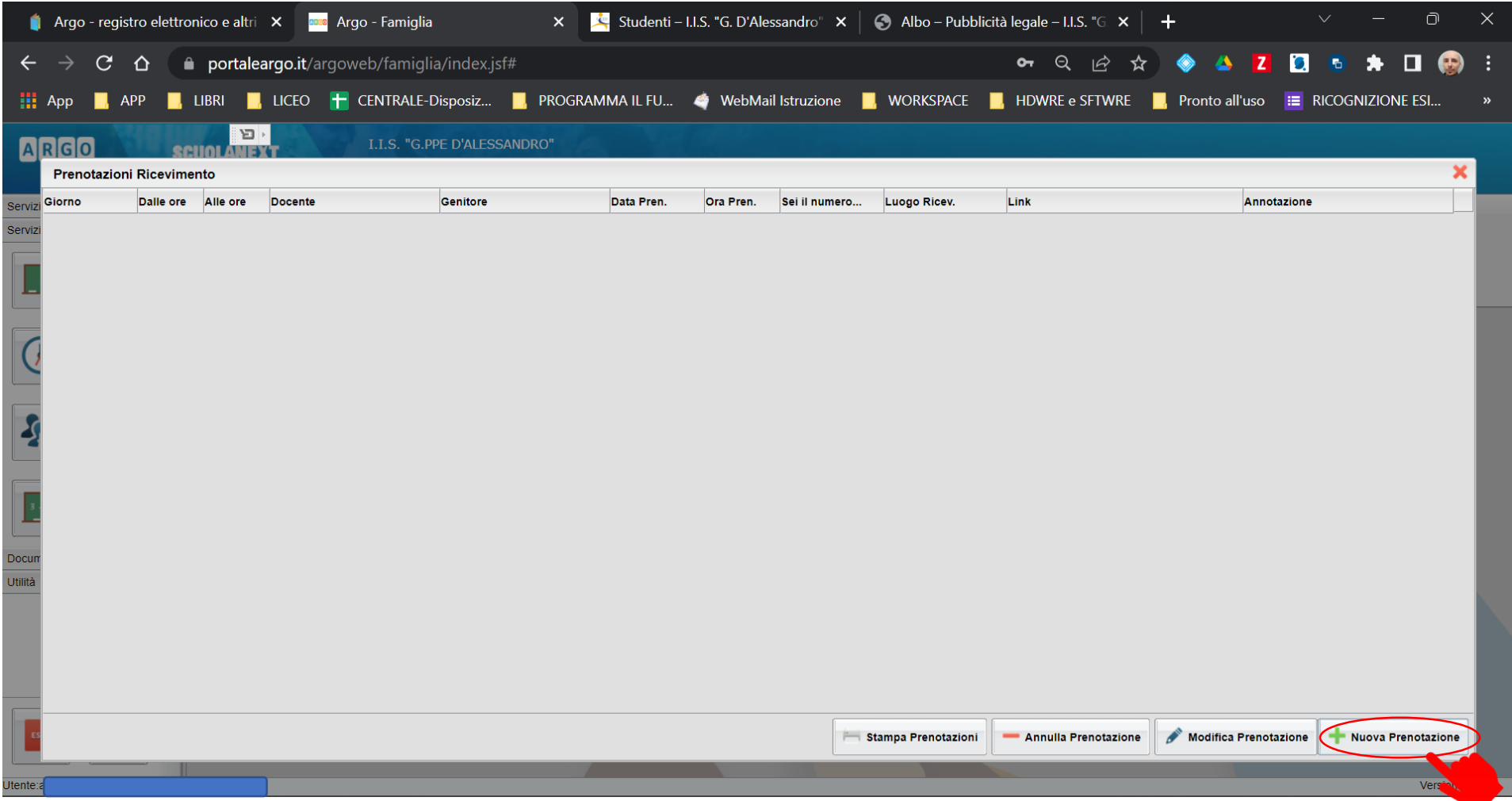

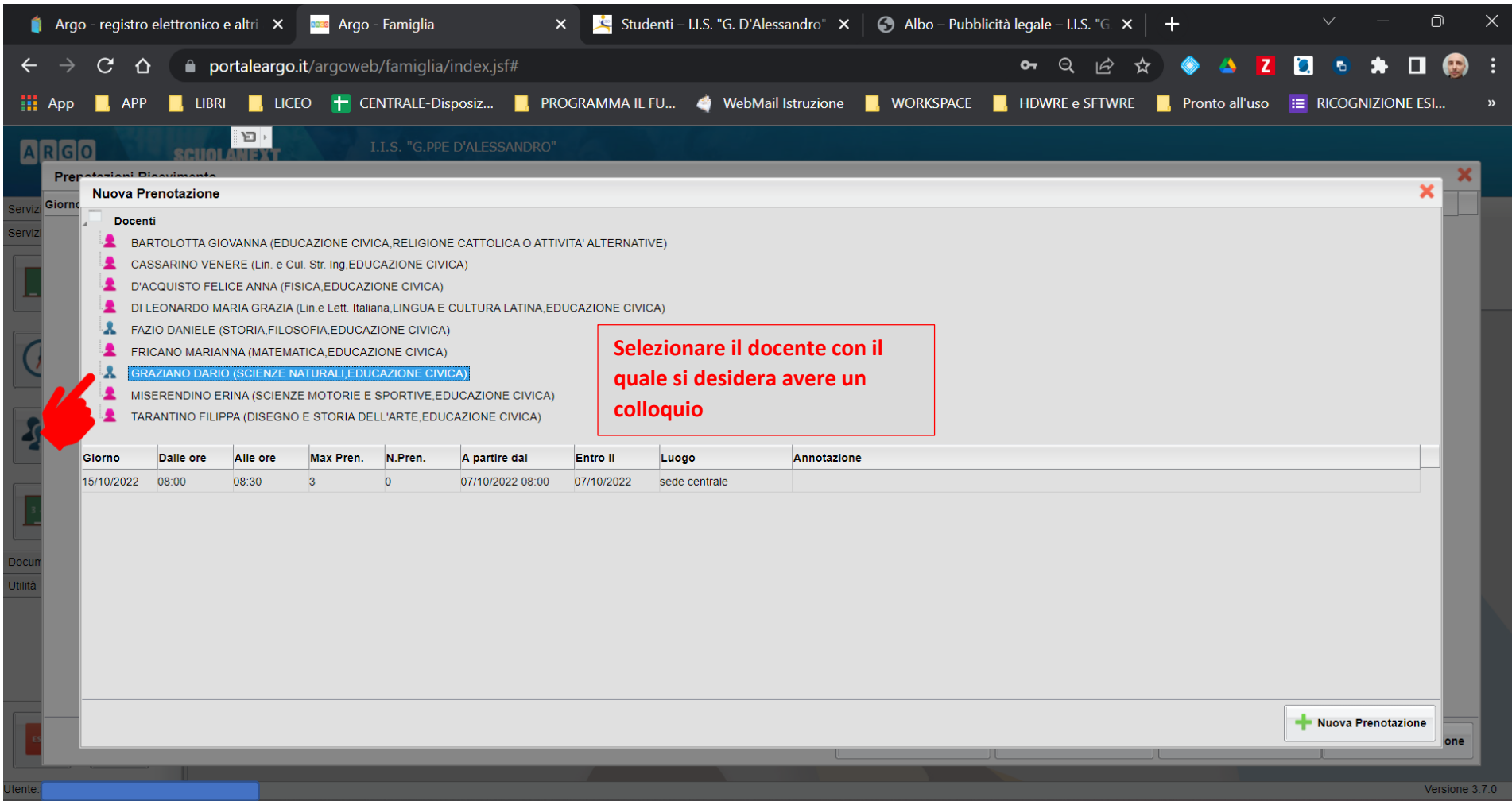

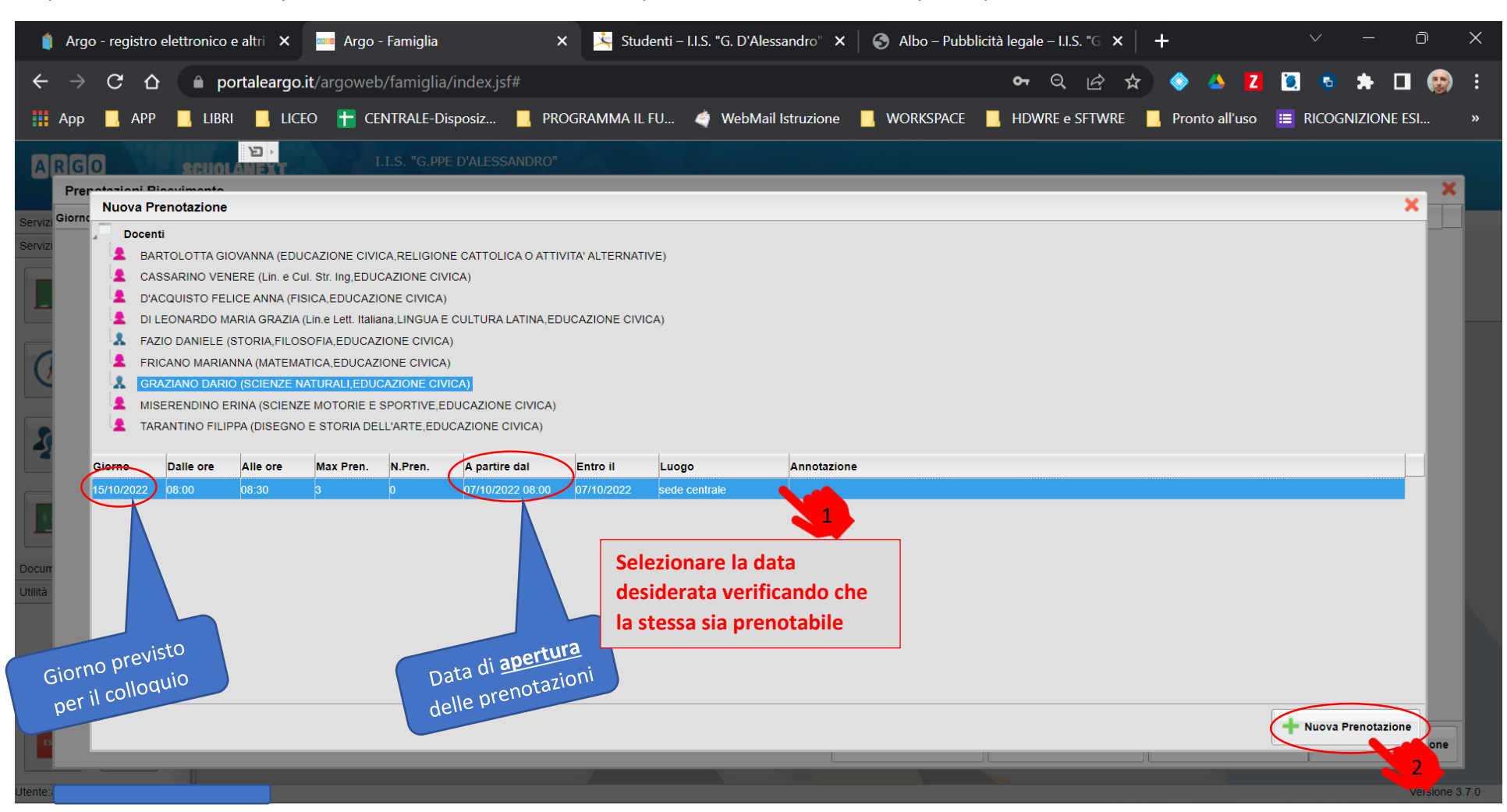

Si aprirà un elenco con le disponibilità fornite dal docente. Cliccare prima sulla data desiderata e poi sul pulsante **Nuova Prenotazione**

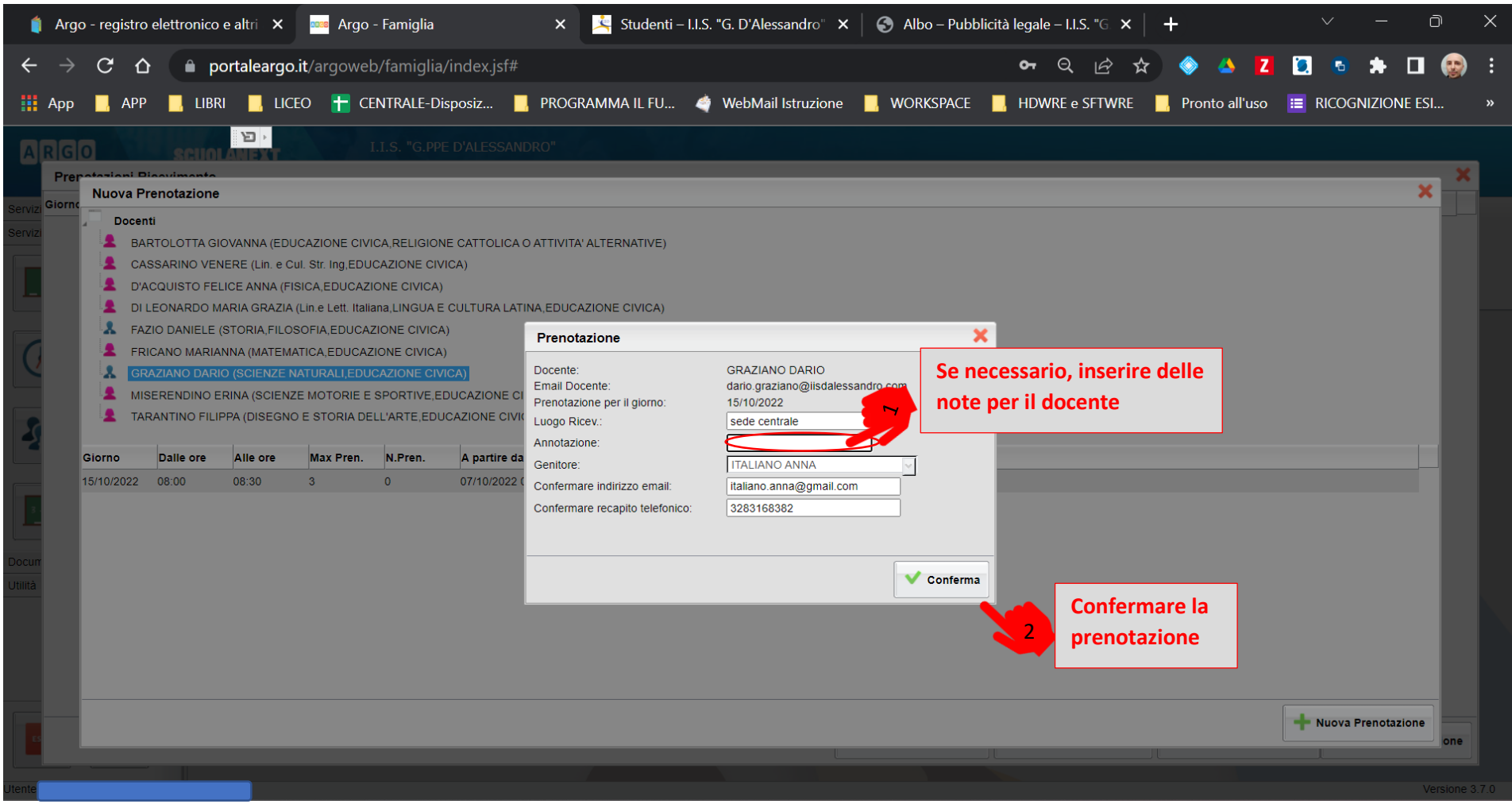

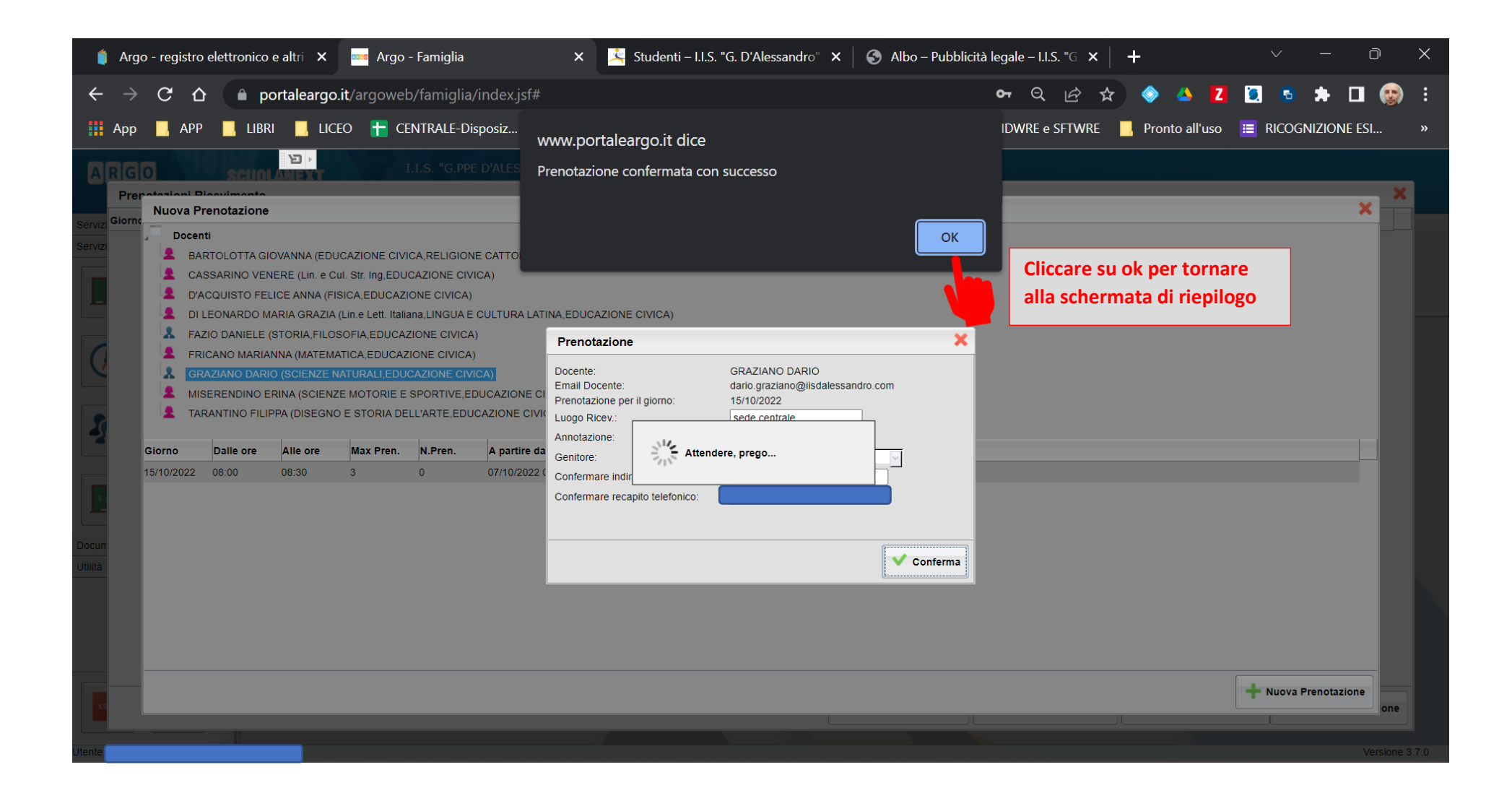

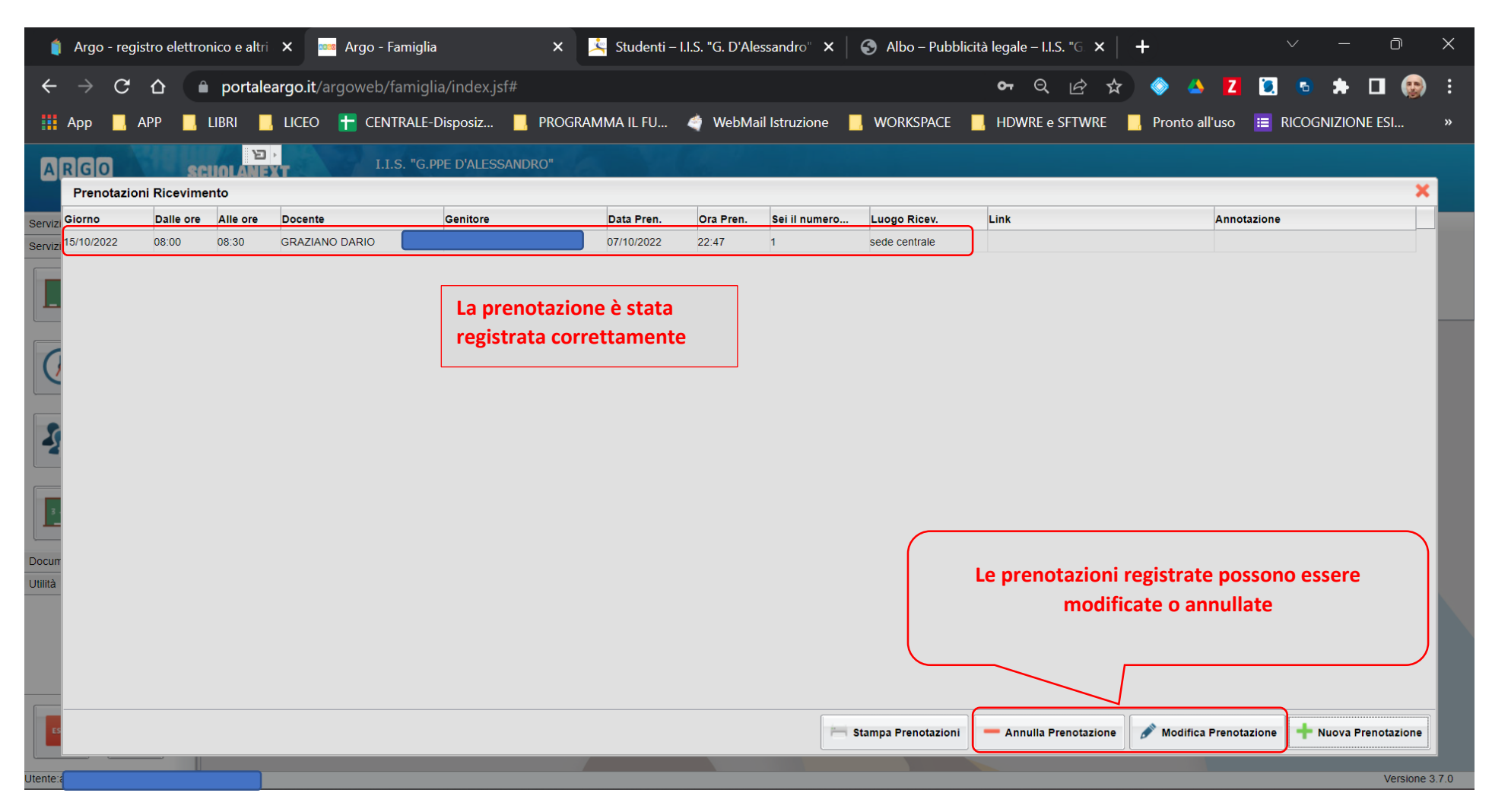

Nel caso in cui non sia possibile, per sopraggiunti impegni, presentarsi al colloquio con il docente, siete pregati di annullare la prenotazione per dare la possibilità agli altri genitori di prendere il vostro posto

## In modo simile si possono prenotare i colloqui tramite l'applicazione ARGO- DIDUP Famiglie

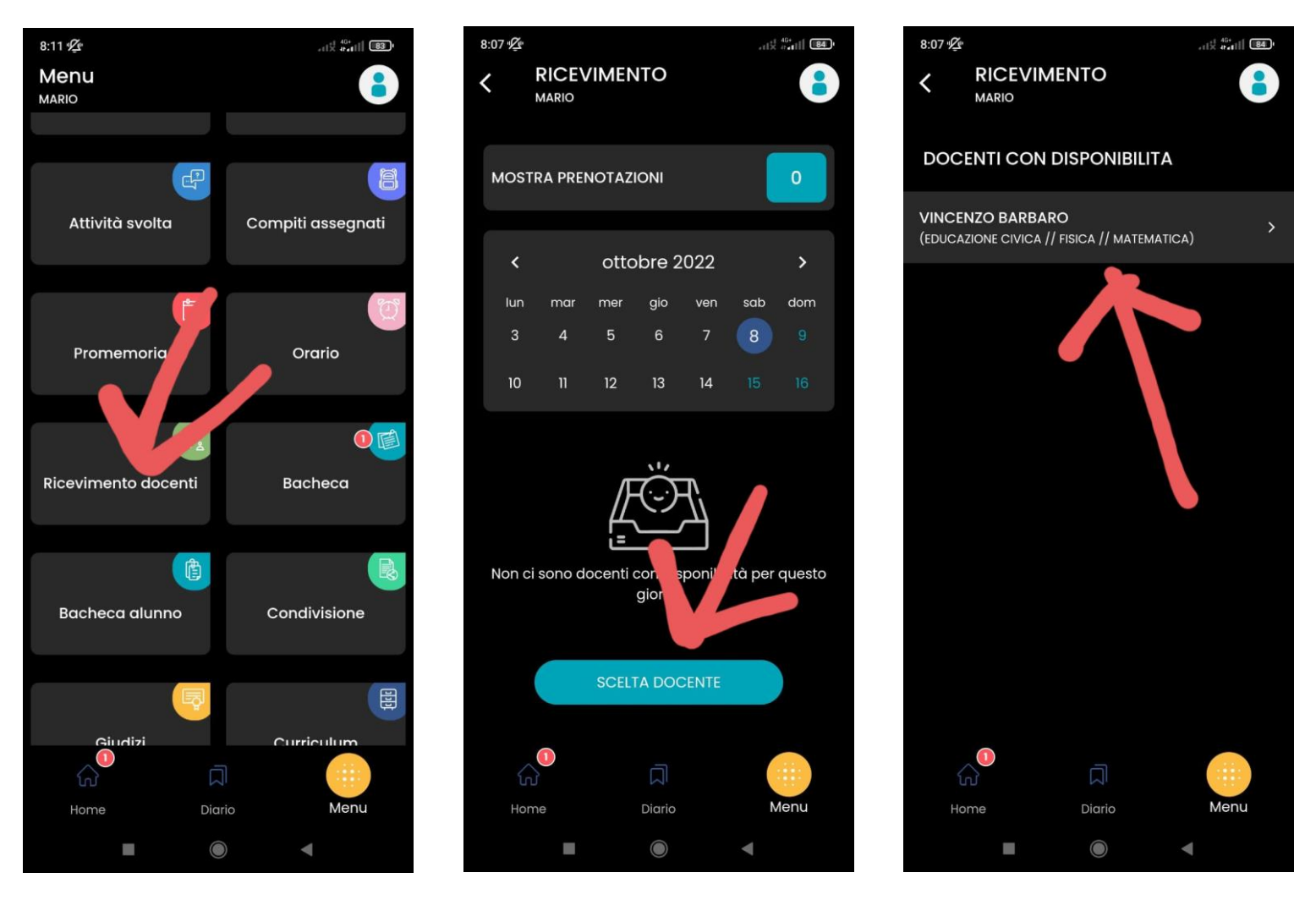

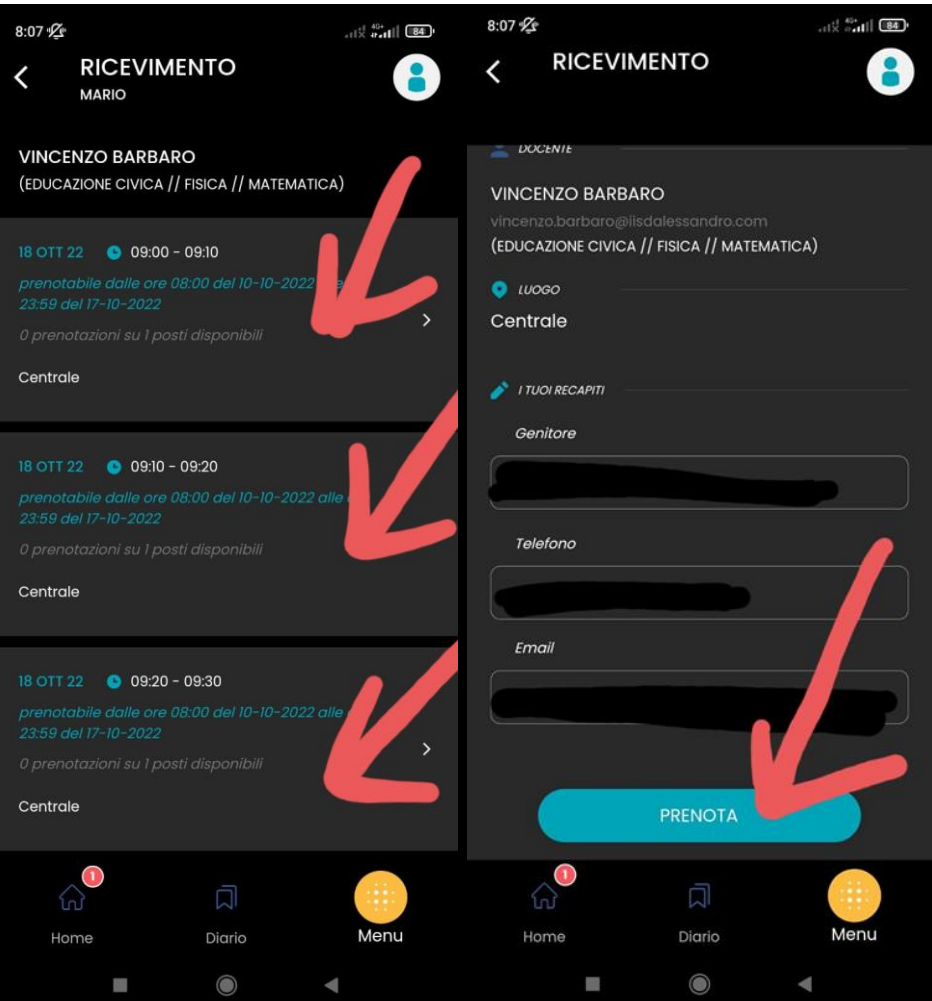